**MATCH** NATIONAL RESIDENT MATCHING PROGRAM®

# **Supplemental Offer and Acceptance Program® (SOAP®): View & Respond to Offers**

Main Residency Match

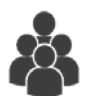

Users:

• Fully Unmatched or Partially Matched **Applicants** 

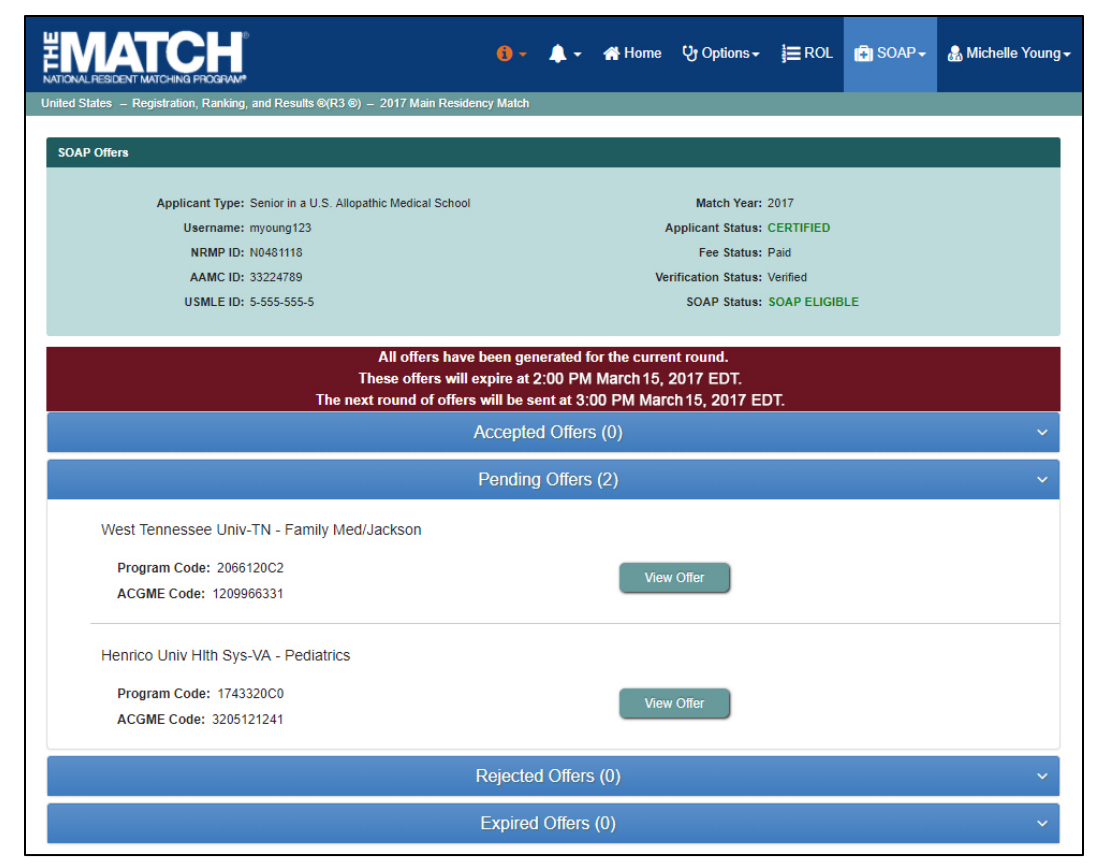

## *Note: This SOAP: View & Respond to Offers guide explains how to complete this task using a desktop. The menu options are the same whether using a mobile device or desktop.*

Applicants may receive offers in the Supplemental Offer and Acceptance Program (SOAP) through the NRMP's Registration, Ranking, and Results<sup>®</sup> (R3<sup>®</sup>) system. Offers are issued in order of a program's preference list and according to the number of unfilled positions remaining in the program. Applicants do not create preference lists during SOAP. Instead, applicants express their preferences by applying to programs using ERAS©.

There are multiple SOAP Offer Rounds. In each Offer Round, applicants have two hours to accept or reject offers in the R3 system. Offers not accepted or rejected expire automatically.

NOTE: The steps explained in this guide are the same for each Round.

#### **Login:**

- 1. Enter the **Username** and **Password** you created for accessing the R3 system.
- 2. Click **Login**.

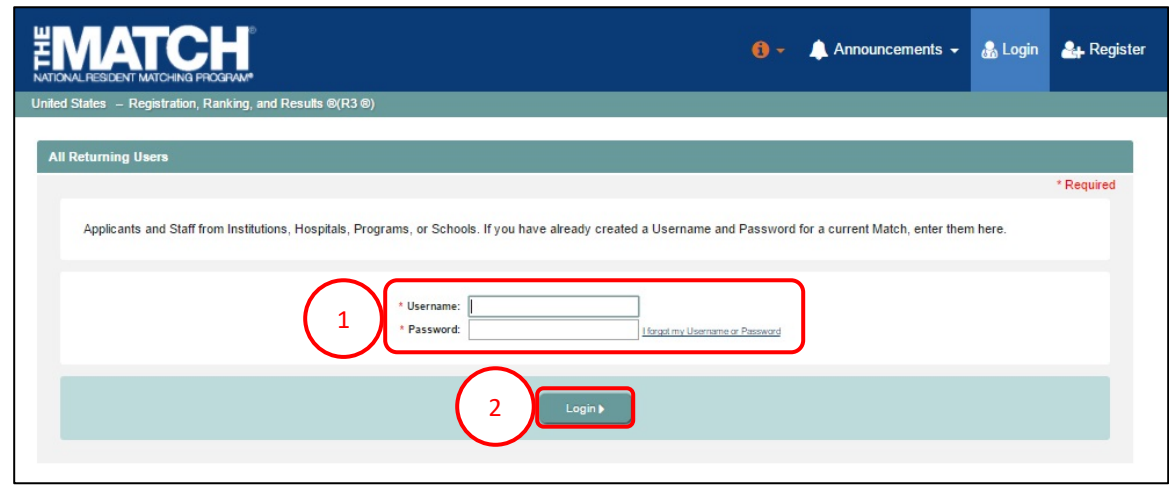

#### **Match Home Page:**

The Match Home page displays.

- 3. Click **SOAP → Offers**.
- 4. The **SOAP Offers** page displays.
- 5. **Banner Messages**: Provide details about whether offers have been generated, when offers will expire, and when the next SOAP Offer Round begins. These messages change throughout SOAP Rounds. Note: The example banner message displays details prior to the start of Round 1.
- 6. **Offer Tabs**: Provide details about the state of an offer. These details will change throughout SOAP Rounds based on applicant offers and decisions.
	- a. **Accepted:** provides program details about any accepted offer(s) .
	- b. **Pending:** provides program details about any <u>current available offer(s)</u> and is where applicants accept or reject offer(s).
	- c. **Rejected:** provides program details about any declined offer(s) .
	- d. **Expired:** provides program details about any expired offer(s) .
- 7. The numbers in the parentheses indicate how many programs are in that offer category .
- 8. Clicking the down arrow provides program details.

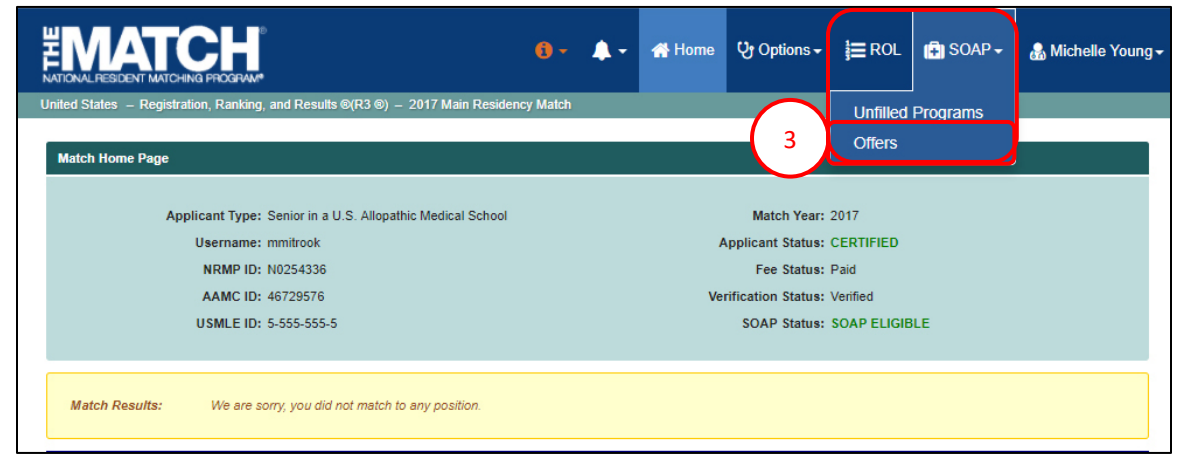

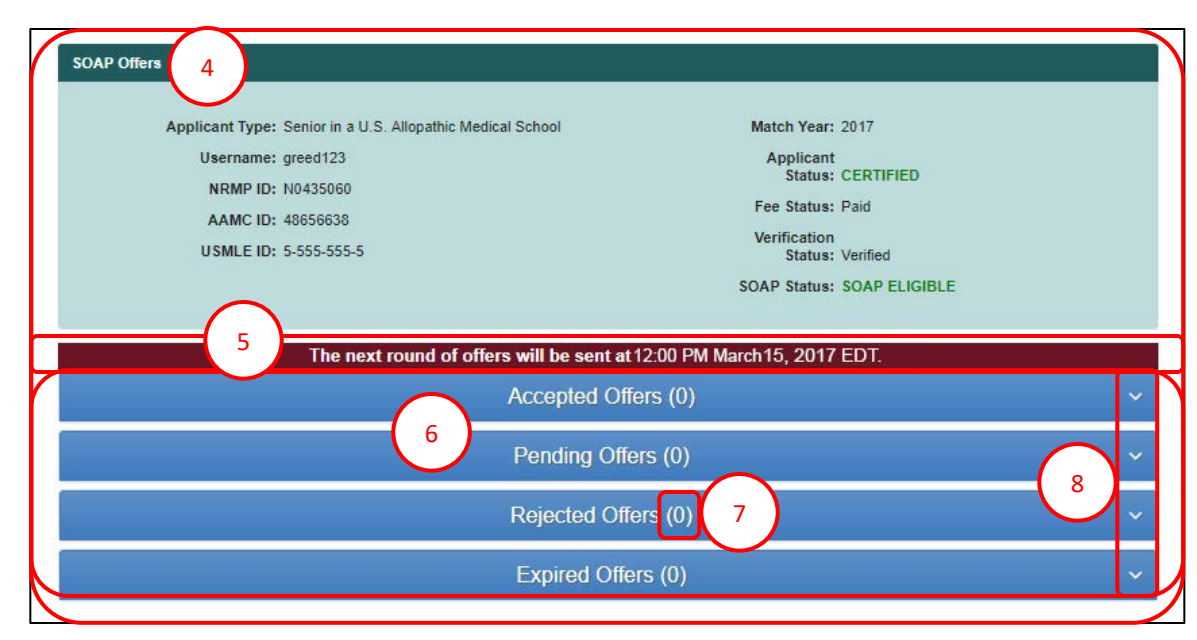

## **SOAP Offers Page – No Offers:**

- 1. The **banner message** indicates there are no offers and when the next SOAP Offer Round begins.
- 2. The **Offers** tabs contain no program details as this example applicant has no

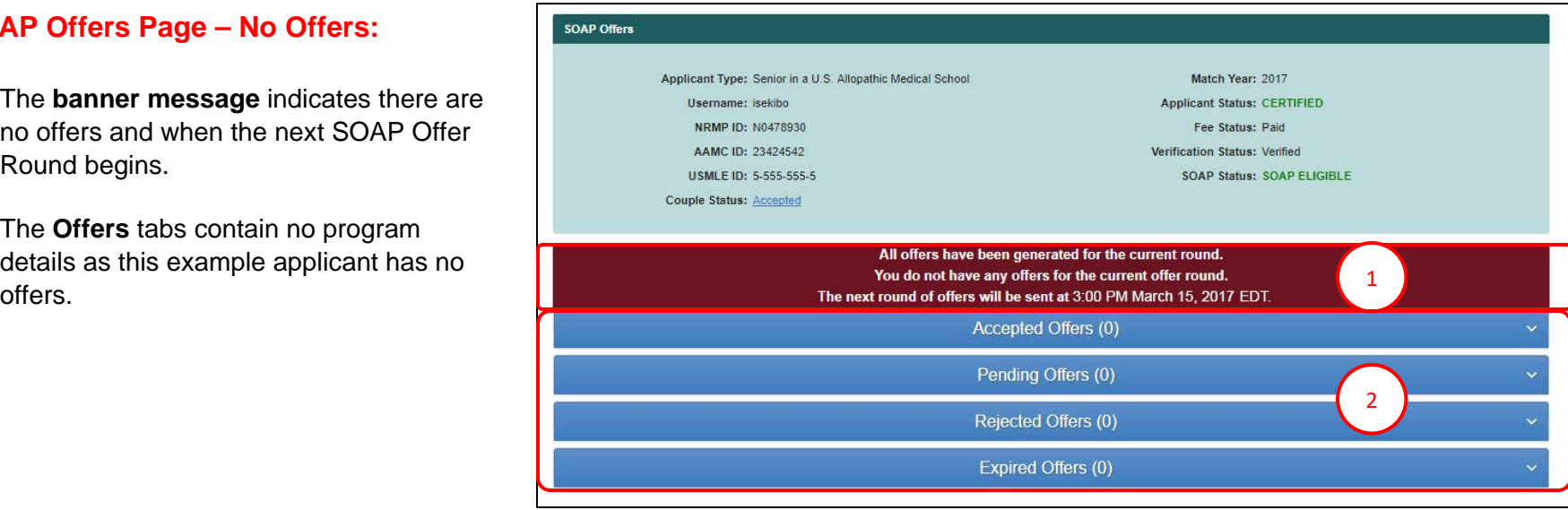

### **Viewing and Accepting Pending Offers:**

- 1. The **Pending Offers** tab displays the number of offers the applicant received in the Round. Click the down arrow on the **Pending Offers** tab to view the offer(s).
- All offers have been generated for the current round. These offers will expire at 2:00 PM March 15, 2017 EDT. The next round of offers will be sent at 3:00 PM March 15, 2017 EDT. Accepted Offers (0) Pending Offers (2) 1 West Tennessee Univ-TN - Family Med/Jackson Program Code: 2066120C2 View Offer ACGME Code: 1209966331 Henrico Univ Hlth Sys-VA - Pediatrics Program Code: 1743320C0 View Offe 2 ACGME Code: 3205121241 Rejected Offers (0) Expired Offers (0)

2. Click **View Offer**.

- 3. The **Offer Details** page displays. Select a response:
	- a. **Reject Offer**
	- b. **Accept Offer**
	- c. **Return** to the **View Offers** page.

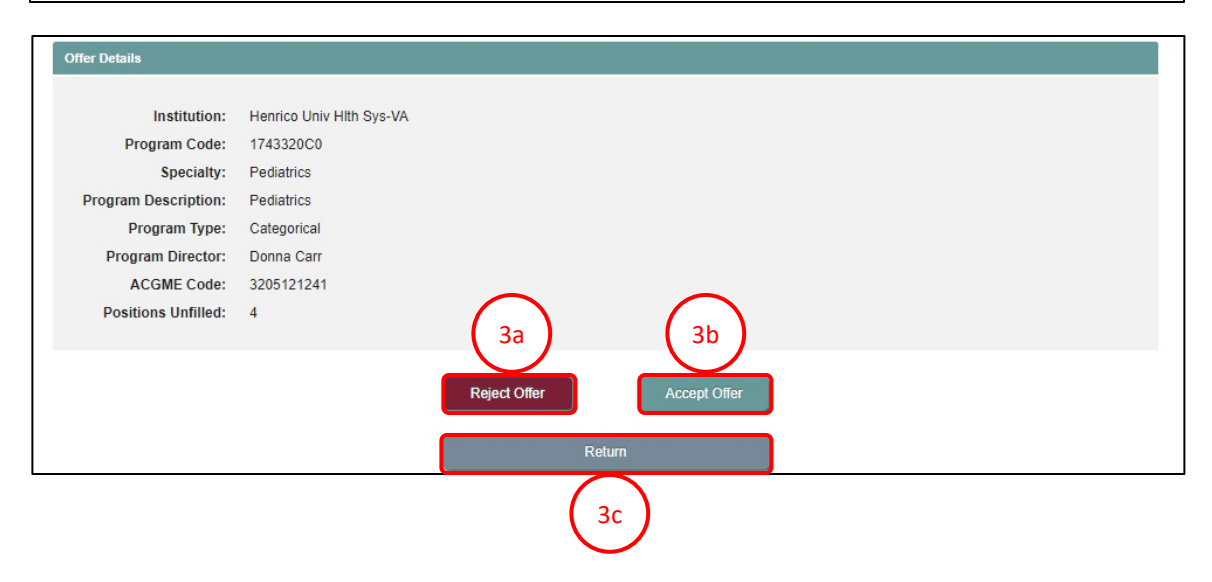

- 4. To accept an offer, click **Accept Offer** and a pop-up displays. If you want to accept the offer, enter your **password** and click **Accept**. By accepting an offer, you enter into a binding commitment with the program to enter training.
	- a. Click **Cancel** to return to the **Offer Details** page.

5. The **Accepted Offers** tab displays the program details.

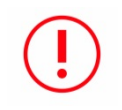

Applicants who do not have a full course of training may continue in subsequent SOAP Rounds to attempt to secure a complementary position.

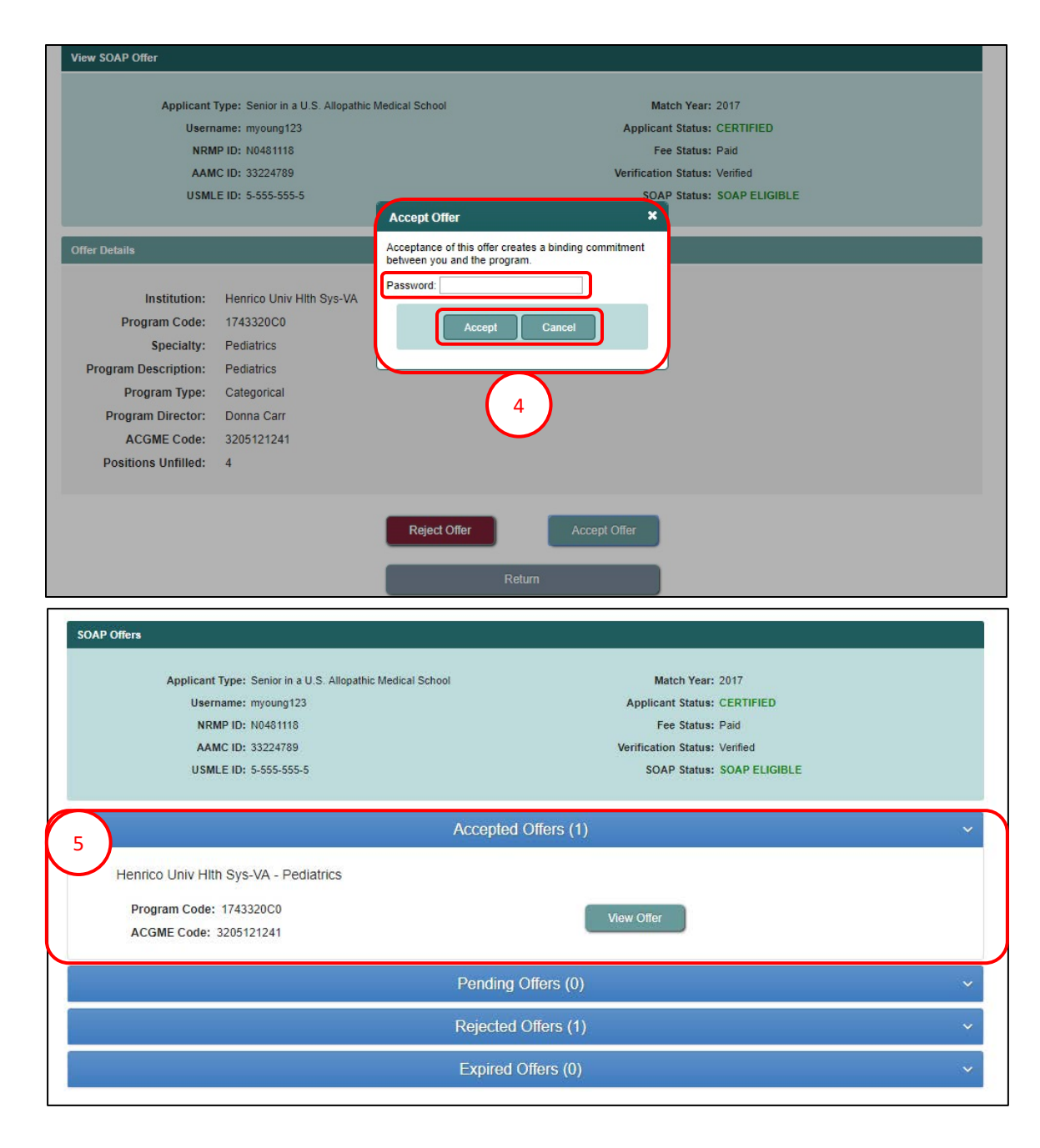

6. Once you have accepted an offer, your accepted offer(s) will display on the Match Home Page.

١

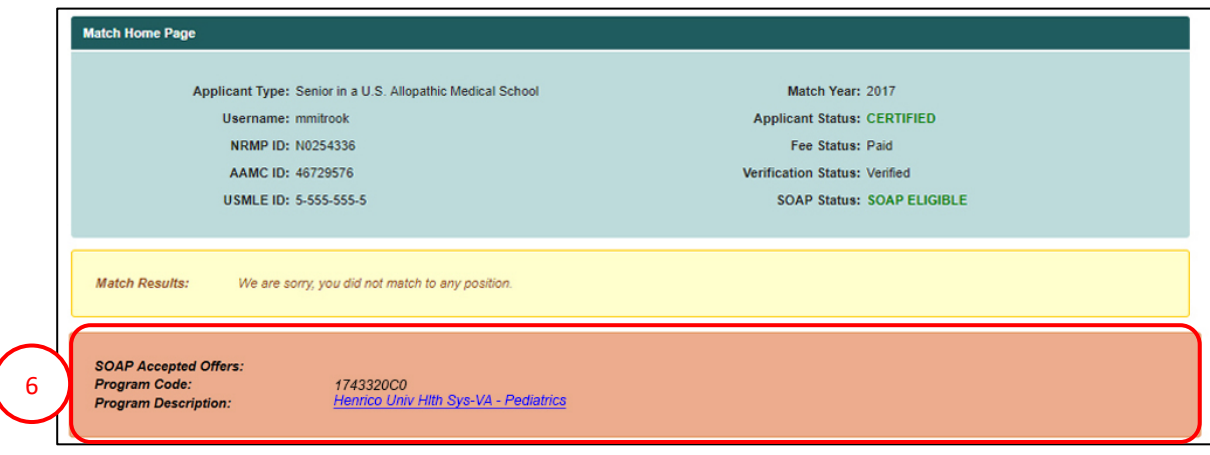

### **Rejected and Expired Offers:**

- 1. For applicants who accept an offer in a SOAP Round, the R3 system automatically **rejects** any concurrent year offer and lists program details in the **Rejected Offers** tab.
- **EMATCH** A Home U Options - E ROL BISOAP - & Michelle Young -Applicant Type: Senior in a U.S. Allopathic Medical School Match Year: 2017 **Applicant Status: CERTIFIED** Username: myoung123 **NRMP ID: N0481118** Fee Status: Paid AAMC ID: 33224789 Verification Status: Verified **USMLE ID: 5-555-555-5** SOAP Status: SOAP ELIGIBLE Accepted Offers (1) Pending Offers (0) Rejected Offers (1) 1 West Tennessee Univ-TN - Family Med/Jackson Program Code: 2066120C2 **View Offer** ACGME Code: 1209966331 Expired Offers (0)
- 2. Offers that are not accepted or rejected during the two-hour SOAP Round are listed in the **Expired Offers** tab.

An offer that is rejected or expires will not be extended to the applicant again in future SOAP Rounds.

**NOTE: For all subsequent Rounds, follow the above steps to respond to offers.** 

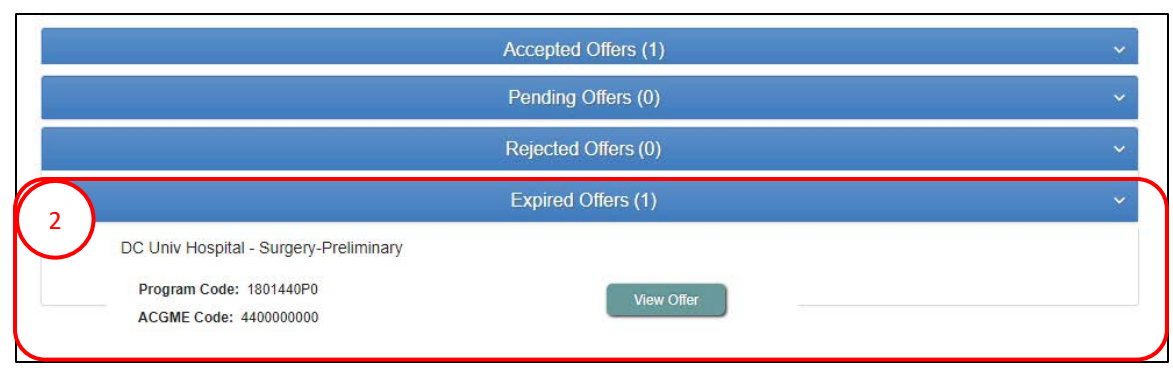

Once SOAP concludes, if you still have not secured a position, you can contact programs with unfilled positions directly. The final **List of Unfilled Programs** is available in the R3 system one hour after the final SOAP Offer Round concludes and includes programs that did not participate in SOAP.